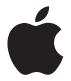

# **AirPort Express** Руководство по настройке

# **Содержание**

- **Начало [работы](#page-4-0)**
- Порты AirPort [Express](#page-6-0)
- [Индикаторы](#page-8-0) статуса AirPort Express
- [Использование](#page-9-0) AirPort Express
- Сеть AirPort [Express](#page-10-0)
- **Настройка [AirPort Express](#page-12-0)**
- Системные [требования](#page-13-0)
- [Настройка](#page-14-0) AirPort Express
- Настройка [дополнительных](#page-15-0) параметров
- **[Использование](#page-18-0) AirPort Express для потоковой передачи [музыки](#page-18-0)**
- **[Рекомендации](#page-20-0) и устранение неполадок**
- Наилучшее [размещение](#page-20-0) AirPort Express
- [Устранение](#page-21-0) помех
- [Проблемы](#page-22-0) и решения
- **Сервис и [поддержка](#page-28-0)**
- Экранная справка на [компьютере](#page-28-0)
- Ресурсы [Интернета](#page-28-0)
- Получение гарантийного [обслуживания](#page-29-0)
- Где [находится](#page-29-0) серийный номер AirPort Express
- **Технические [характеристики](#page-30-0) и инструкции по технике [безопасности](#page-30-0)**
- [Рекомендации](#page-31-0) по безопасной эксплуатации AirPort Express
- [Regulatory](#page-34-0) Compliance Information

# **Начало работы**

# **1**

AirPort Express обеспечивает одновременную передачу данных в двух диапазонах по беспроводным сетям Wi-Fi стандарта 802.11n для всех беспроводных устройств, включая компьютеры Mac и ПК с Windows, устройства с iOS, такие как iPad, iPhone и iPod touch, а также Apple TV.

При настройке базовой станции AirPort Express создаются две высокоскоростных сети Wi-Fi:

- сеть с частотой 2.4 гигагерца (ГГц) для устройств 802.11b, 802.11g и 802.11n, таких как iPhone, iPod touch и более старые модели компьютеров;
- сеть с частотой 5 ГГц для устройств 802.11n и 802.11a.

Беспроводные устройства подключаются к той сети, которая обеспечивает лучшую производительность и совместимость.

Станцию AirPort Express можно использовать для предоставления общего доступа к Интернету всем устройствам с поддержкой беспроводных сетей, а также общего доступа к сетевому принтеру и подключения к другим устройствам.

<span id="page-4-0"></span>AirPort Express имеет функцию AirPlay, которая позволяет легко воспроизводить музыку из Вашей медиатеки iTunes через домашнюю стереосистему или удаленные динамики.

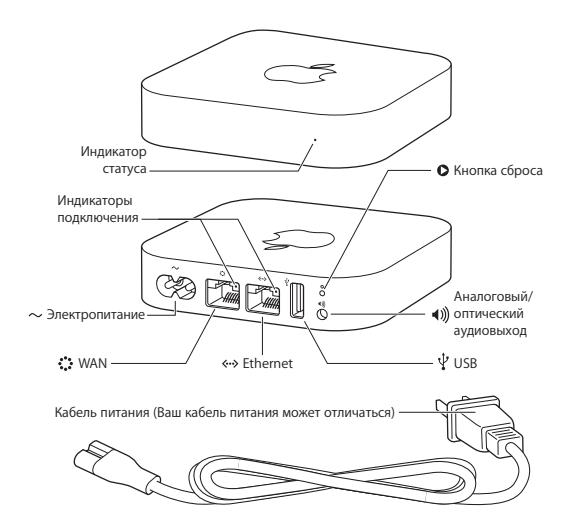

# **Порты AirPort Express**

Базовая станция AirPort Express оборудована пятью портами,

расположенными на задней панели корпуса.

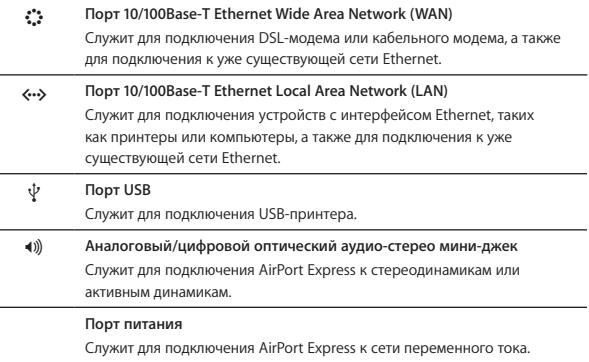

<span id="page-6-0"></span>Возле портов расположена кнопка сброса, используемая при устранении неполадок AirPort Express. Индикатор статуса на передней панели AirPort Express показывает текущий статус.

Перед подключением AirPort Express сначала подсоедините необходимые кабели к соответствующим портам, в том числе следующие.

- Кабель Ethernet от DSL-модема или кабельного модема к порту WAN (если Вы будете подключаться к Интернету).
- Аудиокабель от стереосистемы к порту аудиовыхода (если Вы будете использовать AirPlay для воспроизведения музыки из Вашей медиатеки iTunes).
- Кабель USB или Ethernet от принтера к порту USB или Ethernet (если Вы будете печатать через AirPort Express).

Подсоединив кабели для всех устройств, которые Вы собираетесь использовать, подключите кабель питания AirPort Express к порту, а затем к розетке питания. На устройстве нет кнопки включения/выключения.

Когда Вы включаете кабель питания AirPort Express в розетку, индикатор статуса горит желтым во время загрузки и затем мигает желтым во время установки. Когда AirPort Express полностью настроена и подсоединена к Интернету или сети, индикатор горит зеленым.

# **Индикаторы статуса AirPort Express**

В следующей таблице приведены возможные режимы работы индикатора AirPort Express и их значения.

<span id="page-8-0"></span>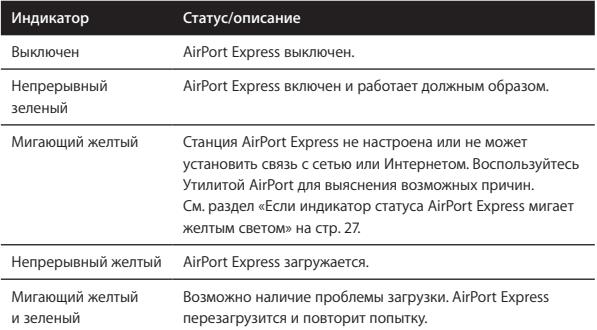

# **Использование AirPort Express**

**С помощью AirPort Express Вы сможете выполнять следующие действия.**

- Создать защищенную паролем беспроводную домашнюю сеть, затем подключиться к Интернету и использовать это подключение совместно с другими компьютерами и беспроводными устройствами, такими как iPad, iPhone, iPod touch и Apple TV.
- Создать гостевую сеть, открытую или защищенную паролем, чтобы предоставлять доступ к Интернету друзьям и знакомым. Устройства, подключенные к гостевой сети, смогут использовать только доступ к Интернету.
- Подсоединить AirPort Express к существующей сети Ethernet. Компьютеры Mac и ПК с Windows, имеющие модуль беспроводной связи, а также другие беспроводные устройства смогут подключаться к сети без использования кабеля.
- Подключить устройство с интерфейсом USB или Ethernet, например принтер, к AirPort Express. Доступ к этому устройству смогут получить все компьютеры в сети AirPort.
- <span id="page-9-0"></span>• Подключить стререодинамики или активные динамики к AirPort Express, а затем использовать AirPlay для воспроизведения файлов из медиатеки iTunes на любом компьютере или устройстве с iOS.

# **Сеть AirPort Express**

<span id="page-10-0"></span>На следующей иллюстрации показана базовая станция AirPort Express, подключенная к Интернету при помощи модема и формирующая беспроводную сеть в диапазонах 2,4 ГГц и 5 ГГц. К станции AirPort Express подключены активные динамики, поэтому можно воспроизводить музыку с любого компьютера или устройства с iOS в сети через эти динамики с использованием AirPlay. Кроме того, базовая станция подключена к сетевому принтеру через Ethernet, поэтому можно печатать документы с любого компьютера в сети.

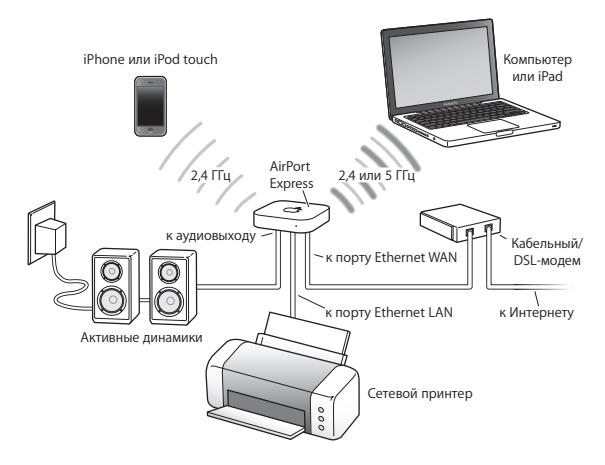

Чтобы узнать об использовании ПО AirPort на компьютере или устройстве с iOS, а также настройке AirPort Express и беспроводной сети, см. следующую главу «Настройка AirPort Express».

# **Настройка AirPort Express**

С помощью Утилиты AirPort на компьютере или настроек Wi-Fi на устройстве с iOS выполните одно из следующих действий.

- Настройте AirPort Express, чтобы создать новую сеть, которую компьютеры и устройства с поддержкой беспроводных сетей смогут использовать для доступа к Интернету.
- Настройте AirPort Express для подключения к существующей сети. Если эта сеть подключена к Интернету, то все компьютеры и беспроводные устройства, подключенные к сети AirPort, смогут пользоваться подключением к Интернету. Если для сети включена возможность расширения, AirPort Express позволит расширить диапазон этой сети.

<span id="page-12-0"></span>Всю базовую настройку и конфигурирование сети можно выполнить при помощи ассистента настройки в Утилите AirPort на компьютере Mac или ПК с Windows или в настройках Wi-Fi на устройстве с iOS. Об управлении сетью и настройке дополнительных функций см. в разделе «[Настройка](#page-15-1) [дополнительных](#page-15-1) параметров» на стр. 16.

# **Системные требования**

# **Для настройки AirPort Express с помощью компьютера Mac необходимо следующее.**

- Компьютер Mac с установленной картой AirPort (для беспроводной настройки), либо компьютер Mac, подключенный к базовой станции AirPort Express через кабель Ethernet (для настройки с помощью Ethernet)
- Мас OS X версии  $10.5.7$  или новее
- Утилита AirPort версии 5.6.1 или новее

Для загрузки новейшей версии Утилиты AirPort воспользуйтесь программой «Обновление ПО».

## **Для настройки AirPort Express с помощью ПК с Windows необходимо следующее.**

- ПК с Windows с процессором 300 МГц или выше и сертифицированным модулем Wi-Fi (для настройки по беспроводной сети), либо ПК с Windows, подключенный к базовой станции AirPort Express через кабель Ethernet (для настройки с помощью Ethernet)
- Windows 7 (пакет обновления 1)
- Утилита AirPort для Windows версии 5.6.1 или новее

## **Для настройки AirPort Express с помощью устройства с iOS необходимо следующее.**

<span id="page-13-0"></span>• iPad, iPhone или iPod touch под управлением iOS версии 5 или новее

Вам также понадобится iTunes версии 10.4 или новее для воспроизведения звука с компьютера на стереооборудовании, подключенном к AirPort Express.

Базовую станцию AirPort Express можно использовать в сочетании с любым устройством, имеющим сертифицированный модуль Wi-Fi.

Если Вы используете AirPort Express для подключения к Интернету, Вам необходима учетная запись широкополосной связи (DSL- или кабельного модема), предоставленная интернет-провайдером, или подключение к Интернету через имеющуюся сеть Ethernet. Если Вы получили от своего интернет-провайдера особую информацию (например, постоянный IP-адрес или имя пользователя и пароль PPPoE), Вам может потребоваться ввести ее. Позаботьтесь о наличии этой информации перед началом настройки AirPort Express.

# **Настройка AirPort Express**

### **Для настройки AirPort Express с помощью компьютера выполните следующее.**

- Откройте Утилиту AirPort. Она расположена в папке «Программы»/ «Утилиты» на компьютере Mac или в папке «Все программы» на ПК с Windows.
- Выберите свою базовую станцию AirPort Express и нажмите «Продолжить».
- <span id="page-14-0"></span> Следуя инструкциям на экране, создайте новую сеть или подключитесь к уже существующей.

На компьютере с Mac OS X можно выбрать AirPort Express в меню статуса Wi-Fi в строке меню. Когда базовая станция выбрана, для настройки AirPort Express откроется Утилита AirPort.

**Для настройки AirPort Express с помощью устройства с iOS выполните следующее.**

- На экране «Домой» нажмите «Настройки» > «Wi-Fi».
- Нажмите название Вашей станции AirPort Express.
- Следуя инструкциям на экране, создайте новую сеть или подключитесь к уже существующей.

Настройки Wi-Fi можно использовать только для первоначальной настройки AirPort Express.

# <span id="page-15-1"></span>**Настройка дополнительных параметров**

Для настройки дополнительных параметров используйте Утилиту AirPort на компьютере или загрузите Утилиту AirPort из магазина App Store. Вы можете настроить дополнительные параметры, например выбор беспроводных каналов, закрытые сети, контроль доступа, учетные записи пользователей, параметры безопасности и т.д.

**Чтобы настроить дополнительные параметры или внести изменения в уже настроенную сеть, выполните следующие действия.**

- <span id="page-15-0"></span> Выберите беспроводную сеть, которую необходимо изменить.
	- Â *На компьютере Mac* используйте меню статуса Wi-Fi в строке меню.
- Â *На ПК с Windows* наведите указатель мыши на значок беспроводного соединения, пока не появлится имя Вашей сети AirPort (SSID), а затем выберите его из списка в случае наличия нескольких сетей.
- Â *На устройстве с iOS* выберите сеть в настройках Wi-Fi.

Если Вы еще не настраивали базовую станцию AirPort Express, то по умолчанию имя станции будет выглядеть так: AirPortNetwork *xxxxxx*, где *xxxxxx* — последние шесть цифр идентификатора AirPort ID.

- Откройте Утилиту AirPort.
- Если в списке несколько базовых станций, выберите ту, которую Вы хотите настроить. Если Вы не видите ее, нажмите «Повторить поиск».
- При необходимости введите пароль.
- 5 Настройте нужные Вам параметры Airport Express или сети.

Подробнее о технологии беспроводных сетей, а также о дополнительных функциях Утилиты AirPort см. в документе *Сети Apple AirPort* на веб-сайте www.apple.com/ru/support/airport.

# **3 для потоковой передачи музыки Использование AirPort Express**

Подключив AirPort Express к стереосистеме или активным динамикам, Вы можете использовать AirPlay для воспроизведения музыки из iTunes на компьютере или с устройства с iOS в Вашей сети.

### **Для настройки выполните следующие действия.**

 Подключите стереосистему или динамики к порту аудиовыхода на корпусе AirPort Express. Для этого можно использовать цифровой оптоволоконный кабель, аналоговый кабель с разъемами mini-stereo и dual-RCA или кабель с двумя разъемами mini-stereo — в зависимости от типа разъемов на стереосистеме.

*Примечание.* AirPort Express нельзя использовать с USB-динамиками. Используйте активные динамики с разъемом мини-джек.

- <span id="page-18-0"></span> Для подключения к беспроводной сети выполните следующее.
	- Â *На компьютере Mac* воспользуйтесь меню статуса AirPort в строке меню.
	- Â *На ПК с Windows* наведите указатель мыши на значок беспроводного соединения, пока не появится имя Вашей сети AirPort (SSID), а затем выберите его из списка в случае наличия нескольких сетей. При необходимости введите пароль сети.
- Â *На устройстве с iOS* выберите нужную сеть в списке сетей в настройках Wi-Fi.
- Чтобы использовать AirPlay для потоковой передачи музыки на стереосистему или динамики, выполните следующее
	- Â Откройте iTunes на *компьютере Mac или ПК с Windows* и выберите AirPort Express во всплывающем меню AirPlay ( $\Box$ ) в правом нижнем углу окна iTunes.
	- Â *На устройстве с iOS* выберите AirPort Express во всплывающем меню AirPlay  $(\Box)$ .

При наличии нескольких AirPort Express Вы можете, например, подключить одну из них к стереоаппаратуре в гостиной, а другую – к активным динамикам в Вашем кабинете. При помощи AirPlay можно передавать музыку из медиатеки iTunes с любого компьютера или беспроводного устройства в сети на любую базовую станцию AirPort Express у Вас дома.

С помощью iTunes можно передавать музыку одновременно на несколько базовых станций AirPort Express, но потоковая передача музыки на AirPort Express возможна только с одного устройства одновременно.

# **Рекомендации и устранение неполадок**

**Вы можете быстро устранить большинство проблем, возникающих при использовании AirPort Express, воспользовавшись рекомендациями этой главы.**

# **Наилучшее размещение AirPort Express**

Следующие рекомендации помогут Вам создать оптимальный диапазон действия беспроводной сети AirPort Express.

- Поместите AirPort Express на открытой поверхности, так чтобы станция находилась вдали от крупногабаритной мебели и стен. Не размещайте станцию вблизи металлических поверхностей.
- Не размешайте AirPort Express за мебелью или в шкафу.
- Не кладите AirPort Express на бок.
- <span id="page-20-0"></span>• Не окружайте AirPort Express объектами с металлической поверхностью с трех или более сторон.
- Если Вы размешаете AirPort Express в центре Вашей стереосистемы, избегайте полного окружения AirPort Express аудио-, видеокабелями или кабелями питания. Разместите AirPort Express таким образом, чтобы кабели находились по одну сторону от нее. Позаботьтесь о наличии максимально возможного свободного пространства между AirPort Express и кабелями.
- Размещайте AirPort Express на расстоянии не менее 8 метров от микроволновой печи, беспроводных телефонов, работающих в диапазоне 2,4 ГГц, или другого источника помех.

# **Устранение помех**

Следующие объекты могут вызвать помехи связи Wi-Fi.

- Микроволновые печи.
- Устройства прямой спутниковой связи (DSS).
- Коаксиальный кабель, прилагаемый к спутниковой антенне. Обратитесь к изготовителю устройства за новыми кабелями.
- Объекты электросети, например линии электропередачи, электрифицированные железные дороги и электростанции.
- <span id="page-21-0"></span>• Беспроводные телефоны, работающие в диапазоне 2.4 ГГц. При наличии проблем с телефонной связью или связью AirPort смените канал, используемый базовой станцией AirPort Express.

• Находящиеся рядом базовые станции, использующие соседние каналы. Например, если устройство А настроено на использование канала 1. то устройство В должно быть настроено на использование канала 6 или 11. Наилучшие результаты в диапазоне 2.4 ГГц дает использование канала 1, 6 или 11.

Чем дальше расположен источник помех, тем меньше вероятность возникновения связанных с ним проблем

# Проблемы и решения

# Если ПО AirPort не может обнаружить станцию AirPort Express

Убедитесь, что на компьютере Мас есть поддержка Wi-Fi. Чтобы проверить, включен ли Wi-Fi, воспользуйтесь меню статуса Wi-Fi в строке меню.

Если Вы используете ПК с Windows, убедитесь, что беспроводная карта или адаптер установлены правильно. При проверке соединения используйте документацию, прилагавшуюся к компьютеру.

### Если не удается воспроизвести музыку из iTunes через стереосистему

<span id="page-22-0"></span>• Убедитесь, что базовая станция AirPort Express включена в розетку питания, компьютер или беспроводное устройство находится в диапазоне действия станции, а все необходимые кабели подключены. Возможно. Вам необходимо подсоединиться к сети AirPort Express.

- Убедитесь, что Вы выбрали нужную станцию AirPort Express во всплывающем меню AirPlay ( $\Box$ ) в окне iTunes на компьютере или в меню AirPlay на устройстве с iOS.
- Убедитесь, что на компьютере установлена программа iTunes версии 10.4 или новее.

### **Если Вы не слышите воспроизводимую музыку**

Если музыка воспроизводится (движется индикатор выполнения в окне iTunes), но Вы ничего не слышите, проверьте следующее.

- Убедитесь, что Вы выбрали нужные динамики во всплывающем меню AirPlay ( ) в окне iTunes на компьютере или в меню AirPlay на устройстве с iOS. Проверьте, включена ли громкость на удаленных динамиках.
- Убедитесь, что стереодинамики или активные динамики включены и на них не отключен звук.

# **Если Вы забыли пароль сети или AirPort Express**

Вы можете удалить пароль сети AirPort или AirPort Express посредством сброса настроек AirPort Express.

### **Чтобы сбросить AirPort Express и сетевые пароли, выполните следующее.**

 Используя конец скрепки для бумаг, нажмите кнопку сброса и удерживайте ее в течение секунды.

Выберите свою сеть AirPort.

*На компьютере Mac* воспользуйтесь меню статуса AirPort в строке меню для выбора сети, созданной с помощью AirPort Express (имя сети не меняется).

*На ПК с Windows* наведите курсор на значок беспроводного подключения и удерживайте, пока не появится имя сети AirPort (SSID), затем нажмите его.

- Откройте Утилиту AirPort.
- Выберите свою базовую станцию AirPort Express и нажмите «Настроить».
- В появившемся диалоговом окне внесите следующие изменения.
	- Сбросьте пароль AirPort Express.
	- Включите шифрование, чтобы активировать защиту паролем Вашей сети AirPort. Включив шифрование, введите новый пароль для сети AirPort.
- Нажмите «ОК».

Будет выполнена перезагрузка AirPort Express, и загрузятся новые настройки.

### **Если AirPort Express не отвечает**

Выключите базовую станцию из розетки питания и включите снова.

Если станция AirPort Express полностью прекратила отвечать, возможно, необходимо сбросить ее настройки до заводских значений. Это действие приведет к сбросу всех установленных Вами настроек и восстановлению исходных значений.

**Чтобы восстановить заводские настройки AirPort Express, выполните следующее.**

m Используя конец скрепки для бумаг, нажмите кнопку сброса и удерживайте ее в течение десяти секунд.

AirPort Express загрузится заново со следующими настройками.

- AirPort Express получает свой IP-адрес, используя DHCP.
- Â Имя сети меняется на исходное имя AppleNetwork *xxxxxx* (где *х* буква или цифра).
- Пароль AirPort Express меняется на исходный пароль *public*.

Если Вы создали профили для AirPort Express с помощью Утилиты AirPort, они сохраняются при сбросе AirPort Express. Чтобы вернуть заводские настройки AirPort Express и удалить все настроенные Вами профили, выполните следующее.

- Выключите AirPort Express из розетки питания.
- Используя конец скрепки для бумаг, нажмите кнопку сброса и удерживайте ее, включая AirPort Express в розетку.

Подождите, пока индикатор статуса не начнет мигать, затем сбросьте настройки базовой станции.

### <span id="page-26-0"></span>**Если индикатор статуса AirPort Express мигает желтым светом**

Возможно, кабель Ethernet не подсоединен должным образом, AirPort Express находится за пределами зоны действия сети AirPort или возникли сбои в работе интернет-провайдера.

Если подключение к Интернету установлено посредством DSL или кабельного модема, возможно, модем потерял соединение. Даже если на первый взгляд модем работает исправно, отключите его от источника питания, подождите несколько секунд и снова подключите. Убедитесь, что AirPort Express подключена непосредственно к модему через Ethernet, прежде чем снова подключать модем к источнику питания.

Чтобы выяснить причину мигания индикатора желтым, откройте Утилиту AirPort на компьютере или устройстве с iOS и выберите свою базовую станцию. При необходимости введите пароль базовой станции, а затем выберите свою станцию AirPort Express для отображения информации о статусе.

Также в настройках Утилиты AirPort на компьютере можно установить флажок «Осуществить контроль базовых станций на предмет наличия проблем». Если в работе базовой станции возникли сбои, откроется Утилита AirPort и поможет Вам на каждом этапе их устранения.

# **Если Вы хотите обновить ПО AirPort Express**

Компания Apple периодически обновляет Утилиту AirPort. Чтобы загрузить новейшую версию программы, выполните следующее.

- Â *На компьютере Mac или ПК с Windows* перейдите на веб-сайт www.apple.com/ru/support/airport.
- Â *На устройстве с iOS* перейдите в App Store.

### **Чтобы обновить прошивку AirPort Express с компьютера, выполните следующее.**

- Откройте Утилиту AirPort.
- Выберите свою базовую станцию AirPort Express.
- Рядом с номером версии нажмите «Обновить».

**Чтобы обновить прошивку AirPort Express с устройства с iOS, выполните следующее.**

m Откройте Утилиту AirPort, выберите свою базовую станцию AirPort Express и затем нажмите «Версия».

# <span id="page-28-1"></span>**Сервис и поддержка**

```
5
```
# **Дополнительную информацию о базовой станции AirPort Express можно найти в экранной справке или в Интернете.**

# **Экранная справка на компьютере**

Чтобы узнать подробнее об использовании AirPort, откройте Утилиту AirPort и выберите пункт меню «Справка» > «Справка Утилиты AirPort».

# **Ресурсы Интернета**

Новейшую информацию об AirPort Express Вы найдете на веб-сайте www.apple.com/ru/airportexpress.

Для регистрации AirPort Express перейдите на веб-сайт www.apple.com/ru/register.

Для получения информации об обслуживании и поддержке AirPort, участия в форумах для обмена информацией об изделии, а также загрузки нового ПО Apple посетите веб-сайт www.apple.com/ru/support/airport.

<span id="page-28-0"></span>Для получения поддержки за пределами США посетите веб-сайт www.apple.com/support/country и выберите свою страну

во всплывающем меню.

# **Получение гарантийного обслуживания**

Если AirPort Express повреждена или не работает должным образом, воспользуйтесь рекомендациями этой брошюры, экранной справкой и интернет-ресурсами.

Если AirPort Express по-прежнему не работает должным образом, посетите веб-сайт www.apple.com/ru/support и перейдите к разделу «Узнать условия предоставления поддержки и обслуживания», чтобы узнать об условиях гарантийного обслуживания.

# **Где находится серийный номер AirPort Express**

<span id="page-29-0"></span>Серийный номер указан на нижней стороне AirPort Express.

# **Технические характеристики и инструкции по технике безопасности**

### **Технические характеристики AirPort**

- *Полоса частот*<sup>2</sup> 4 ГГц и 5 ГГц
- *Стандарты:* Wi-Fi стандарта 802.11n

### **Интерфейсы**

- Â RJ-45 10/100Base-T Ethernet WAN (<)
- $\cdot$  RJ-45 10/100Base-T Ethernet LAN ( $\leftrightarrow$ )
- Порт USB 2.0  $(\dot{\Psi})$
- Аналоговый/цифровой оптический 3.5 мм мини-джек (•)))
- Одновременная поддержка двух диапазонов 802.11n Wi-Fi

### **Условия эксплуатации и хранения**

- Â *Температура эксплуатации:* от 0° C до 35° C (от 32° F до 95° F)
- Â *Температура хранения:* от -25° C до 60° C (от -13° F до 140° F)
- Â *Влажность (при эксплуатации):* относительная влажность от 20% до 80%
- <span id="page-30-0"></span>Â *Влажность (при хранении):* относительная влажность от 10% до 90% (без конденсации)
- Â *Высота над уровнем моря при эксплуатации:* От 0 до 3048 м (от 0 до 10 000 футов)
- Â *Максимальная высота над уровнем моря при хранении:* 4572 м (15 000 футов)

### **Размеры**

- Â *Длина:* 98 мм (3,9 дюйма)
- Â *Ширина:* 98 мм (3,9 дюйма)
- Â *Толщина:* 23 мм (9 дюймов)

# **Рекомендации по безопасной эксплуатации AirPort Express**

- Единственный способ полностью отключить базовую станцию AirPort Express — отсоединить ее от источника электропитания.
- Базовая станция AirPort Express работает под высоким напряжением. Не вскрывайте устройство ни при каких условиях, даже если оно выключено из розетки. Если базовой станции AirPort Express необходимо сервисное обслуживание, см. раздел «Сервис и [поддержка](#page-28-1)» на [стр](#page-28-1). 29.
- <span id="page-31-0"></span>• Не вставляйте разъем в порт с усилием. Убедитесь, что разъем соответствует порту и правильно размещен относительно порта.

ПРЕДУПРЕЖДЕНИЕ. Во избежание поражения электрическим током или получения травмы не используйте AirPort Express вблизи от воды ИЛИ В МАСТАХ С ПОВЫШАННОЙ ВЛАЖНОСТЬЮ

- Лержите AirPort Express влали от источников влаги, например напитков. умывальников, ванн, лушевых кабин и т.л.
- Зашишайте AirPort Express от дождя и других источников влаги.
- Следите за тем, чтобы в AirPort Express не попала жидкость. Если это произойдет, отключите AirPort Express от источника питания, прежде ЧАМ ОЧИСТИТЬ АР

В случае попадания в устройство жидкости Вы можете отправить его в компанию Apple для сервисного обслуживания. См. раздел «Сервис и поддержка» на стр. 29.

# Не производите ремонтные работы самостоятельно

ПРЕДУПРЕЖДЕНИЕ. Не пытайтесь открыть или разобрать AirPort Express. Это может привести к поражению электрическим током, а также аннулированию ограниченной гарантии сервисного обслуживания. Внутри находятся компоненты, не подлежащие обслуживанию самим пользователем

# **Requlatory Compliance Information**

### **FCC Compliance Statement**

This device complies with part 15 of the ECC rules. Operation is subject to the following two conditions: (1) This device may not cause harmful interference, and (2) this device must accept any interference received, including interference that may cause undesired operation. See instructions if interference to radio or television reception is suspected.

#### **Radio and Television Interference**

This computer equipment generates, uses, and can radiate radio-frequency energy. If it is not installed and used properly-that is, in strict accordance with Apple's instructions-it may cause interference with radio and television reception.

This equipment has been tested and found to comply with the limits for a Class B digital device in accordance with the specifications in Part 15 of FCC rules. These specifications are designed to provide reasonable protection against such interference in a residential installation. However, there is no quarantee that interference will not occur in a particular installation.

<span id="page-34-0"></span>You can determine whether your computer system is causing interference by turning it off. If the interference stops it was probably caused by the computer or one of the peripheral devices.

If your computer system does cause interference to radio or television reception, try to correct the interference by using one or more of the following moacurac-

- . Turn the television or radio antenna until the interference stops.
- . Move the computer to one side or the other of the television or radio
- Move the computer farther away from the tolovicion or radio
- . Plug the computer into an outlet that is on a different circuit from the television or radio. (That is, make certain the computer and the television or radio are on circuits controlled by different circuit breakers or fuses)

If necessary, consult an Apple Authorized Service Provider or Apple. See the service and support information that came with your Apple product. Or. consult an experienced radio/television technician for additional suggestions.

Important: Changes or modifications to this product not authorized by Apple Inc. could void the EMC compliance and negate your authority to operate the product.

This product was tested for FCC compliance under conditions that included the use of Apple peripheral devices and Apple shielded cables and connectors between system components. It is important that you use Apple peripheral devices and shielded cables and connectors between system components to reduce the possibility of causing interference to radios, television sets, and other electronic devices. You can obtain Apple peripheral devices and the proper shielded cables and connectors through an Apple-authorized dealer. For non-Apple peripheral devices, contact the manufacturer or dealer for assistance

Responsible party (contact for FCC matters only) Apple Inc. Corporate Compliance 1 Infinite Loop, 91-1EMC Cupertino, CA 95014

#### **Wireless Radio Use**

This device is restricted to indoor use when operating in the 5.15 to 5.25 GHz frequency band.

Cet appareil doit être utilisé à l'intérieur.

この製品は、周波数帯域 5.18~5.32 GHz で動作しているときは、 屋内においてのみ使用可能です。

### Exposure to Radio Frequency Energy

The radiated output power of the AirPort Card in this device is below the ECC and EU radio frequency exposure limits for uncontrolled equipment. This device should be operated with a minimum distance of at least 8 inches (20 cm) between the AirPort Card antennas and a person's body and must not be co-located or operated with any other antenna or transmitter subject to the conditions of the ECC Grant

### **Canadian Compliance Statement**

This device complies with Industry Canada licenseexempt RSS standard(s). Operation is subject to the following two conditions: (1) this device may not cause interference and (2) this device must accent any interference, including interference that may cause undesired operation of the device.

Cet appareil est conforme aux normes CNR exemptes de licence d'Industrie Canada. Le fonctionnement est soumis aux deux conditions suivantes : (1) cet appareil ne doit pas provoquer d'interférences et (2) cet appareil doit accepter toute interférence, y compris celles susceptibles de provoquer un fonctionnement non souhaité de l'annareil.

#### **Industry Canada Statement**

Complies with the Canadian ICES-003 Class B specifications. Cet appareil numérique de la classe B est conforme à la norme NMB-003 du Canada. This device complies with RSS 210 of Industry Canada.

### Europe-EU Declaration of Conformity

# $C \in \mathbb{O}$

Български Apple Inc. декларира, че това WLAN Access Point е в съответствие със съществените изисквания и другите приложими правила на Лиректива 1999/5/ЕС.

Česky Společnost Apple Inc. tímto prohlašuje, že tento WLAN Access Point je ve shodě se základními požadavky a dalšími příslušnými ustanoveními  $em\check{\alpha}rnica$  1999/5/ES

Dansk Undertegnede Apple Inc. erklærer herved. at følgende udstyr WLAN Access Point overholder de væsentlige krav og øvrige relevante krav i direktiv 1000/5/FF

Deutsch, Hiermit erklärt Apple Inc., dass sich das Gerät WLAN Access Point in Übereinstimmung mit den grundlegenden Anforderungen und den übrigen einschlägigen Bestimmungen der Richtlinie 1999/5/EG hefinden

Eesti Käesolevaga kinnitab Apple Inc., et see WLAN Access Point vastab direktiivi 1999/5/EÜ põhinõuetele ja nimetatud direktiivist tulenevatele teistele asiakohastele sätetele.

English Hereby, Apple Inc. declares that this WLAN Access Point is in compliance with the essential requirements and other relevant provisions of Directive 1999/5/EC

Español. Por medio de la presente Apple Inc. declara que este WLAN Access Point cumple con los requisitos esenciales y cualesquiera otras disposiciones aplicables o exigibles de la Directiva 1999/5/CF

Ελληνικά Με την παρούσα, η Apple Inc. δηλώνει ότι αυτή η συσκευή WLAN Access Point συμμορφώνεται προς τις βασικές απαιτήσεις και τις λοιπές σχετικές διατάξεις της Οδηνίας 1999/5/ΕΚ.

Français Par la présente Apple Inc. déclare que l'appareil WI AN Access Point est conforme aux exigences essentielles et aux autres dispositions pertinentes de la directive 1999/5/CF.

Islenska Apple Inc. lýsir byí hér með vfir að betta tæki WLAN Access Point fullnægir lágmarkskröfum og öðrum viðeigandi ákvæðum Evróputilskipunar  $1000/5/FC$ 

Italiano Con la presente Apple Inc. dichiara che questo dispositivo WLAN Access Point è conforme ai requisiti essenziali ed alle altre disposizioni pertinenti stabilite dalla direttiva 1999/5/CF.

Latviski, Ar šo Apple Inc. deklarê, ka WI AN Access Point ierīce atbilst Direktīvas 1999/5/EK būtiskajām prasībām un citiem ar to saistītajiem noteikumiem.

Lietuviu Šiuo "Apple Inc." deklaruoja, kad šis WLAN Accoss Point atitinka asminius raikalavimus ir kitas 1999/5/EB Direktyyos nuostatas.

**Magyar** Alulírott, Apple Inc. nyilatkozom, hogy a WLAN Access Point megfelel a vonatkozó alapvetõ követelményeknek és az 1999/5/EC irányelv egyéb elõírásainak.

**Malti--**Hawnhekk, Apple Inc., jiddikjara li dan WLAN Access Point jikkonforma mal-ħtiġijiet essenziali u ma provvedimenti oħrajn relevanti li hemm @d-Dirrettiva 1999/5/EC.

**Nederlands** Hierbij verklaart Apple Inc. dat het toestel WLAN Access Point in overeenstemming is met de essentiële eisen en de andere bepalingen van richtlijn 1999/5/EG.

**Norsk** Apple Inc. erklærer herved at dette WLAN Access Point-apparatet er i samsvar med de grunnleggende kravene og øvrige relevante krav i EU-direktivet 1999/5/EF.

**Polski** Niniejszym Apple Inc. oświadcza, że ten WLAN Access Point są zgodne z zasadniczymi wymogami oraz pozostałymi stosownymi postanowieniami Dyrektywy 1999/5/EC.

**Português** Apple Inc. declara que este dispositivo WLAN Access Point está em conformidade com os requisitos essenciais e outras disposições da Directiva 1999/5/CE.

**Română** Prin prezenta, Apple Inc. declară că acest aparat WLAN Access Point este în conformitate cu cerintele esentiale și cu celelalte prevederi relevante ale Directivei 1999/5/CE.

**Slovensko--**Apple Inc. izjavlja, da je ta WLAN Access Point skladne z bistvenimi zahtevami in ostalimi ustreznimi določili direktive 1999/5/ES.

**Slovensky** Apple Inc. týmto vyhlasuje, že toto WLAN Access Point spĺňa základné požiadavky a všetky príslušné ustanovenia Smernice 1999/5/ES.

**Suomi** Apple Inc. vakuuttaa täten, että tämä WLAN Access Point tyyppinen laite on direktiivin 1999/5/EY oleellisten vaatimusten ja sitä koskevien direktiivin muiden ehtojen mukainen.

**Svenska** Härmed intygar Apple Inc. att denna WLAN Access Point står i överensstämmelse med de väsentliga egenskapskrav och övriga relevanta bestämmelser som framgår av direktiv 1999/5/EG.

A copy of the EU Declaration of Conformity is available at: www.apple.com/euro/compliance

This Apple WLAN Access Point can be used in the following countries

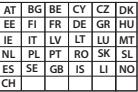

### **European Community Restrictions**

**Français** Pour usage en intérieur uniquement. Consultez l'Autorité de Régulation des Communications Electroniques et des Postes (ARCEP) pour connaître les limites d'utilisation des canaux 1 à 13. www.arcep.fr

### **Korea Warning Statements**

### 대한민국 규정 및 준수

방통위고시에 따른 고지사항 해당 무선섭비는 운용 중 전파후신 가능성이 있음. 이 기기는 인명안전과 관련된 서비스에 사용할 수 없습니다.

R근 기기/가정우 반수투시기자재) 이 기기는 가정육(R금) 저자파전한기기로서 주로 하겠어서 사용하는 것을 목적으로 하며, 모든 <u>지역에서 사용한 수 있습니다</u>

### ${\sf Singapore}\; {\sf Wireless}\; {\sf Certification}$

Complies with **IDA** Standards DB00063

### $\overline{\phantom{a}}$ Taiwan Wireless Statements

#### 無線設備的警告聲明

經型式認證合格之低功率射頻電機・非經許可・公司、 商號或使用者均不得槽自變更頻率、加大功率或變更原 設計之特性及功能。低功率射頻電機之使用不得影響飛 航安全及干擾合法涌信;經發現有干擾現象時,應立即 停用,並改善至無干擾時方得繼續使用。前項合法通信 指依雷信法規定作業之無線雷通信。低功率射頻雷機須 忍受合法通信或工業、科學及醫療用電波輻射性電機設 備之干擾。

### 如有這 頻率·

#### 於 5.25GHz 至 5.35GHz 區域內操作之 無線設備的警告警明

工作頻率 5.250 ~ 5.350GHz 該頻段限於宰內使用。

### $\overline{\phantom{a}}$  **Taiwan Class B Statement**

Class B 設備的警告聲明 ΝIΙ

警告 本電池如果更換不正確會有爆炸的危險 請依製造商說明書處理用過之電池

### $Japan$  VCCI Class B Statement

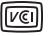

情報処理装置等電波障害自主規制について

この装置は、情報処理装置等電波障害自主規制協議 会 (VCCI) の基準に基づくクラス B 情報技術装置で す。この装置は家庭環境で使用されることを目的と していますが、この装置がラジオやテレビジョン受 信機に近接して使用されると、受信障害を引き起こ すことがあります。

取扱説明書に従って正しい取扱をしてください。

#### Информация по утилизации

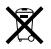

Этот символ означает, что утилизация ланного изделия должна производиться надлежащим образом, в соответствии с местными законами и законолательными актами. По окончании срока эксплуатации данного изделия обратитесь в компанию Apple или к местным органам власти. чтобы узнать о возможных способах утилизации.

Информацию о программе Apple по утилизации Вы найлете на веб-сайте www.apple.com/ru/ recycling.

Европейский Союз - Информация по утилизации

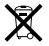

Данный символ означает, что в соответствии с местными законами и нормами данное изделие лолжно быть утилизировано отлельно от бытовых отходов. По истечении срока эксплуатации изделия сдайте его в пункт приема, указанный местной администрацией. Некоторые пункты сбора отходов производят бесплатный прием изделий. Раздельный сбор и утилизация данного излелия способствуют сохранению природных ресурсов и охране здоровья и окружающей среды.

#### Türkive

FFF vönetmeliğine (Flektrikli ve Flektronik Esvalarda Bazı Zararlı Maddelerin Kullanımının Sınırlandırılmasına Dair Yönetmelik) uvgundur.

#### Brasil - Informações sobre descarte e reciclagem

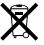

O símbolo acima indica que este produto e/ou sua bateria não devem ser descartadas no livo doméstico. Quando decidir descartar este produto e/ou sua bateria, faca-o de acordo com as leis e diretrizes ambientais locais. Para informações sobre o programa de reciclagem da Apple, pontos de coleta e telefone de informações, visite www.annle.com/br/environment

Информация об утилизации аккумулятора Утилизируйте аккумуляторы в соответствии с местными законами об окружающей среде.

Deutschland: Dieses Gerät enthält Batterien, Bitte nicht in den Hausmüll werfen. Entsorgen Sie dieses Gerät am Ende seines Lebenszyklus entsprechend der maßgeblichen gesetzlichen Regelungen.

Nederland: Gebruikte batterijen kunnen worden ingeleverd bij de chemokar of in een speciale batterijcontajner voor klein chemisch afval (kca) worden aedeponeerd.

台灣

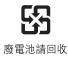

### **%JKPC-\$CVVGT[-5VCVGOGPV**

#### $\sf T$ aiwan Battery Statement

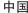

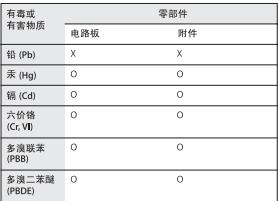

O: 表示该有毒有害物质在该部件所有均质材料中的含量均在 SI/T 11363-2006 排定的限量要求以下。

X: 表示该有毒有害物质至少在该部件的某一均质材料中的含 量超出 SJ/T 11363-2006 却定的限量要求。

根据中国由子行业标准 SI/T11364-2006 本产品及其 某些内部或外部组件 上可能带有环保使用期限标识。 取决于组件和组件制造商、产品及其组件上的使用期 限标识可能有所不同。组件上的使用期限标识优先干 产品上任何与之相冲突的或不同的使用期限标识。

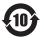

© 2012 Apple Inc. Все права защищены. Apple, логотип Apple, AirPlay, AirPort, AirPort Express, AirPort Extreme, Apple TV, iPad, iPhone, iPod touch, iTunes, Mac и Mac OS являются товарными знаками Apple Inc., зарегистрированными в США и других странах.

App Store является знаком обслуживания Apple Inc.

IOS является товарным знаком или зарегистрированным товарным знаком Cisco, зарегистрированным в США и других странах.

Другие названия изделий и компаний, упомянутые здесь, могут являться торговыми марками соответствующих компаний.

# www.apple.com/airportexpress www.apple.com/support/airport

RS034-6427-A Printed in XXXX